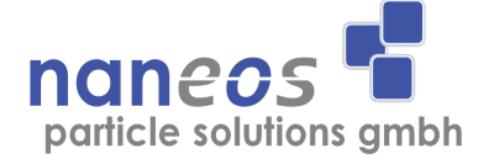

# **Partector 2**

# **Aerosol Dosimeter**

**Operation Manual**

English

May 2018

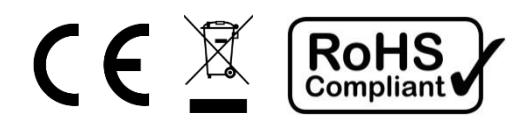

# **Document information**

© naneos particle solutions gmbh, 2018

Related device versions: v 1.0 Related firmware versions: ≥ 54

Document Date: 2018-06-13 Document Revision: P

# **Abbreviations**

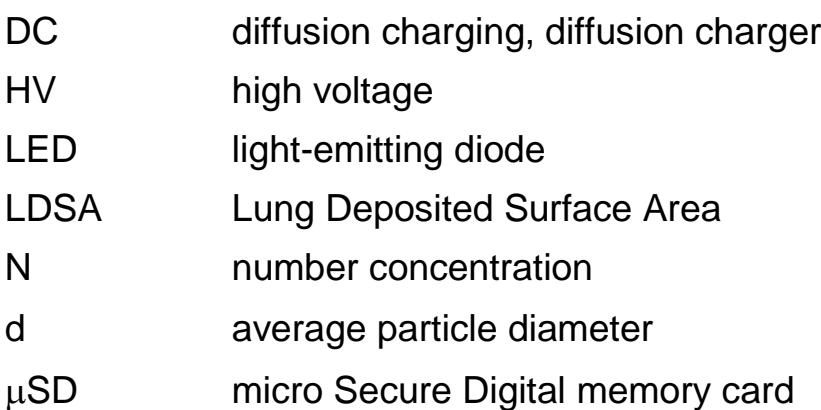

# **Safety information**

## **General notes and warnings**

This operation manual must be read completely before using the Partector 2. Incorrect use or handling and any consequences arising from this may damage the device or endanger personnel.

The manufacturer declines all liability resulting from incorrect use and handling.

## **Safety notes**

Never operate the instrument at condensing conditions.

Do not blow into the instrument.

Do not open the Partector 2 as you may damage it.

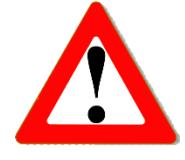

The Partector 2 is a sensitive instrument made for measuring nanoparticles. Sampling too much coarse dust will eventually lead to deteriorating instrument performance. Use a cyclone when measuring in environments where large numbers of microparticles might be present.

Do not operate the Partector 2 in an explosive atmosphere or in the presence of flammable gases or fumes.

Have your instrument recalibrated once a year.

Use only the original USB power supply and USB cable.

# **Instrument specifications**

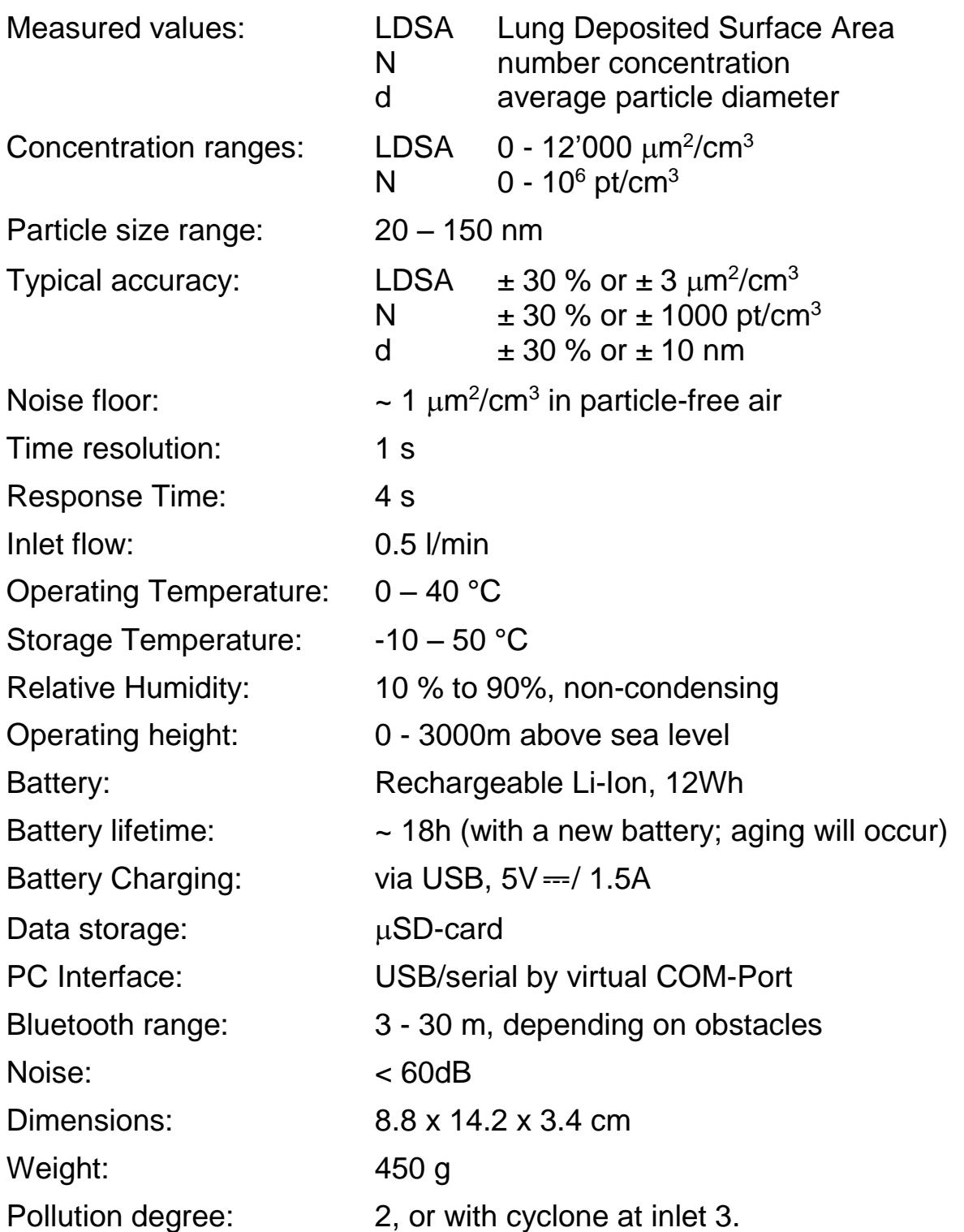

# **Checking the shipment contents**

When unpacking the device, verify that you have received the following items. If any of the components are missing or damaged, contact naneos.

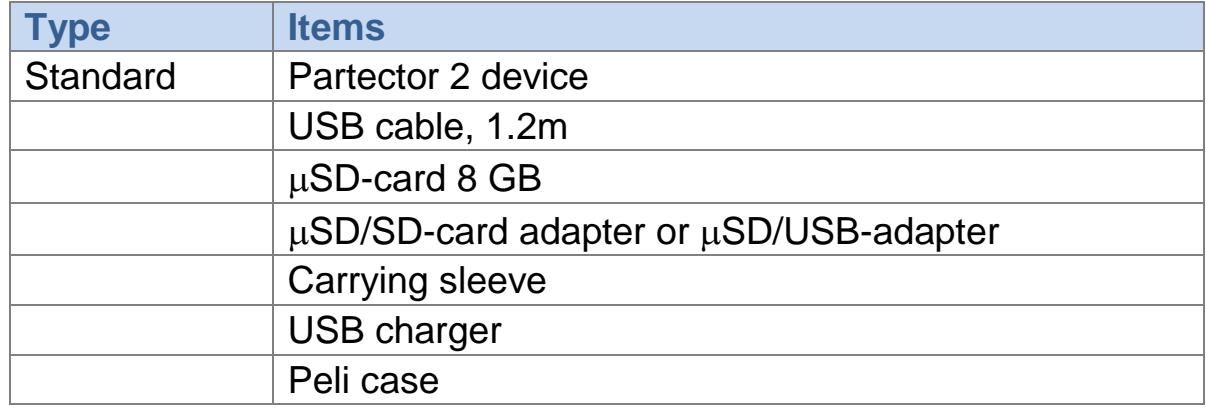

# **Storage and transport**

To avoid damage during storage and transport, please use original packaging.

Avoid locations with high/low temperatures and high humid conditions or places that can get wet.

Do not store the device with an empty battery.

Do not store the device in direct sunlight.

For longer storage, mount the protection cap.

# **Getting started**

## **Instrument description**

The Partector 2 is a hand-held, battery powered instrument to measure the lung deposited surface area (LDSA), the number concentration and the average particle diameter of nanoparticles. It displays the measured data on a graphical display and stores it on a  $\mu$ SD card. A user-defined LDSA alarm level can be set. If the alarm level is exceeded, the instrument's internal buzzer is turned on to produce an audible warning. The device can communicate with Android smartphones that support Bluetooth low energy.

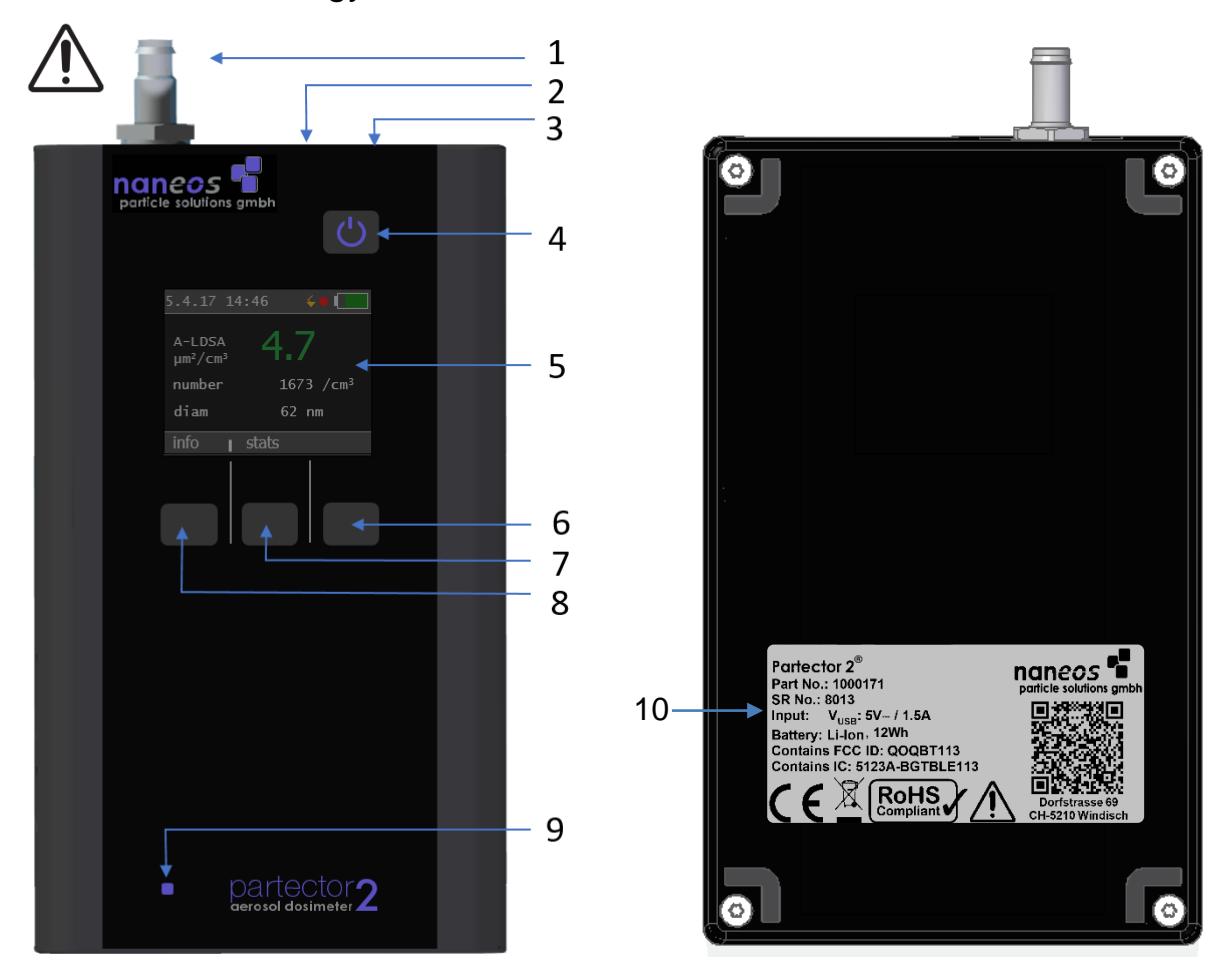

#### **Figure 1: Partector 2 main parts**

- 1 aerosol inlet 5 display 9 charge LED
	-
- 
- 
- 4 power button 8 left soft key
- 2 USB Port 6 right soft key 10 serial plate
- $3 \quad \mu SD$  card slot  $3 \quad \mu SD$  middle soft key
	-
- 

## **Aerosol inlet and outlet**

The aerosol inlet is located at the top of the instrument. The internal pump provides a regulated air flow of about 0.5 l/min. The standard aerosol inlet has a 6-mm barb for tubing connection and contains a coarse wire mesh to keep coarse dirt and small insects out of the instrument.

The air exits the device via the USB-port and  $\mu$ SD-card opening in the housing. Note that the air is not filtered internally, so do not connect the instrument to hazardous nanoparticle sources!

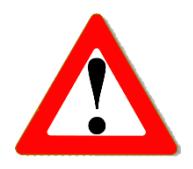

## **Supplying power**

To charge the Partector 2 or to operate it for periods longer than the battery lifetime, connect the Partector 2 USB port to a PC, Laptop or to a USBcharger or to a mobile power bank to charge the device.

While charging, the blue charge LED on the front panel lights up. When the Partector 2 is fully charged, the LED turns off.

The Partector 2 supports fast charging (1.5A charging current). For optimum charging, use the original USB power supply and USB cable. Some PC's and USB power supplies only provide 0.5A charging current, which will prolong the charging duration.

## **Turning the device on and off**

To switch on the device, press the power button. To turn it off, press and hold the power button for two seconds and release it when the goodbye message appears.

## **Insert / remove µSD-card**

To store data on the microSD-card, insert it in the Partector 2 as shown in the graph till it snaps in.

To remove the  $\mu$ SD-card, press on the inserted card which will force the release. To insert the card in your SD-card slot on a PC you need to insert the card first in the uSD/SD-card adapter or SD/USB adapter provided.

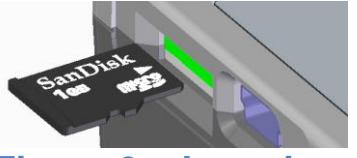

**Figure 2a: Inserting the SD-card**

## **Recording measurements on the**  $\mu$ **SD-card**

If a  $\mu$ SD-card is inserted in the Partector 2 before startup, the device automatically starts recording on the  $\mu$ SD-card when the device is turned on. It automatically generates a filename depending on start date, time and device serial. For more information about this, read the "Partector 2 data file" section.

If you insert the  $\mu$ SD-card while the device is running, the data logging will not start automatically. You need to turn the device on after inserting the card.

Do not remove the  $\mu$ SD-card while the device is running. The data file needs to be closed properly, otherwise it will be corrupt.

## **Keypad functions & symbols**

In the picture below, you can see the Partector 2 display screens:

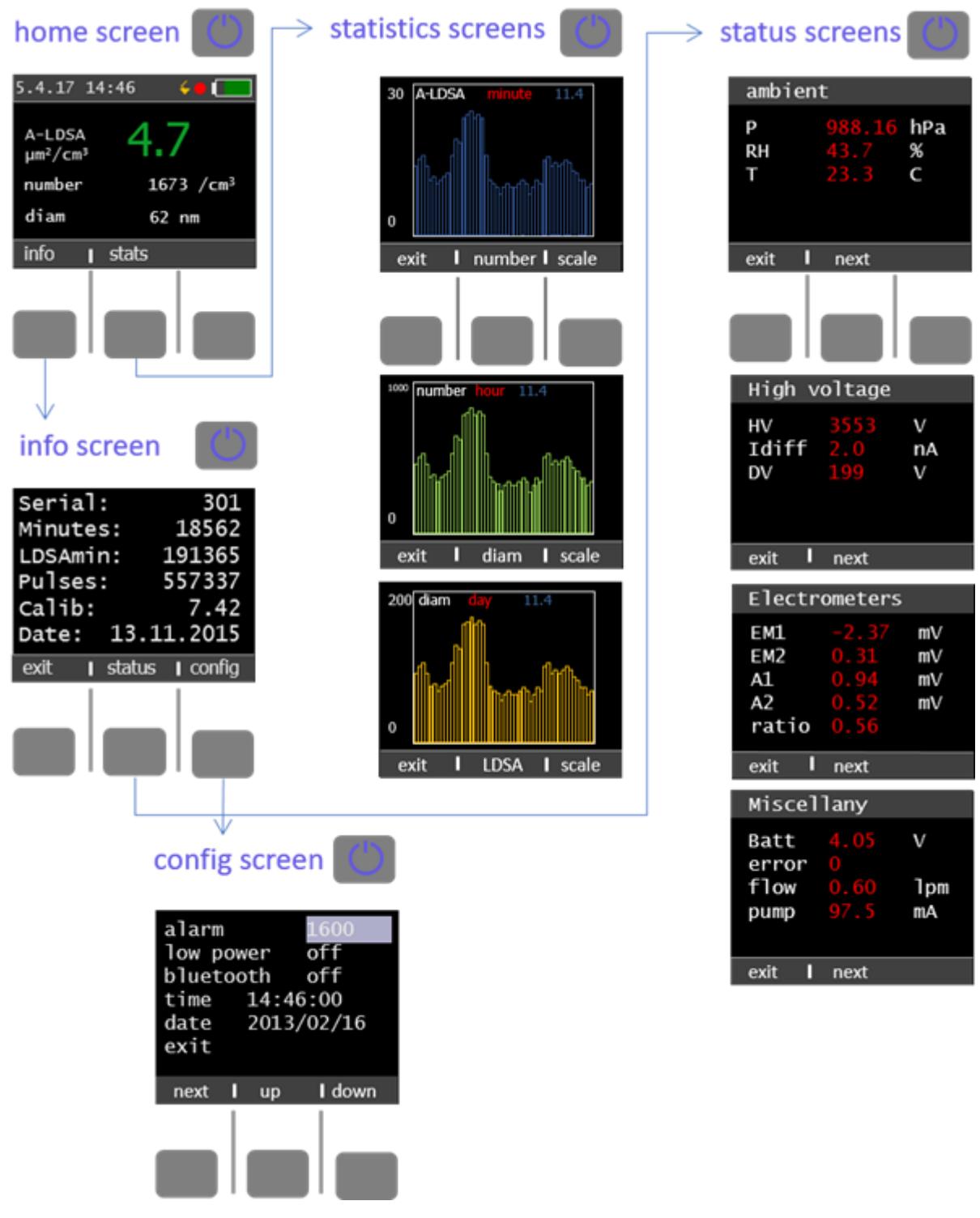

**Figure 2: Partector 2 menu screens**

#### **Home screen**

On the home screen you can see the LDSA, the number concentration, the average particle diameter, date and time and also the charge state of the battery. If no key is pressed for more than one minute, the display goes dark to prolong battery life. By pressing any key, the display turns on again.

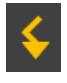

The lightning symbol indicates that the high voltage in the charger is on and working properly.

The blinking red dot indicates that data is being written on uSD-Card.

The exclamation mark indicates that an error occurred at some point during the current measurement.

#### **Color coding of LDSA values**

The LDSA display is color-coded to provide a quick assessment of air quality. LDSA values below 50  $\mu$ m<sup>2</sup>/cm<sup>3</sup> are displayed in green, values above 250  $\mu$ m<sup>2</sup>/cm<sup>3</sup> in red, and values in between in yellow.

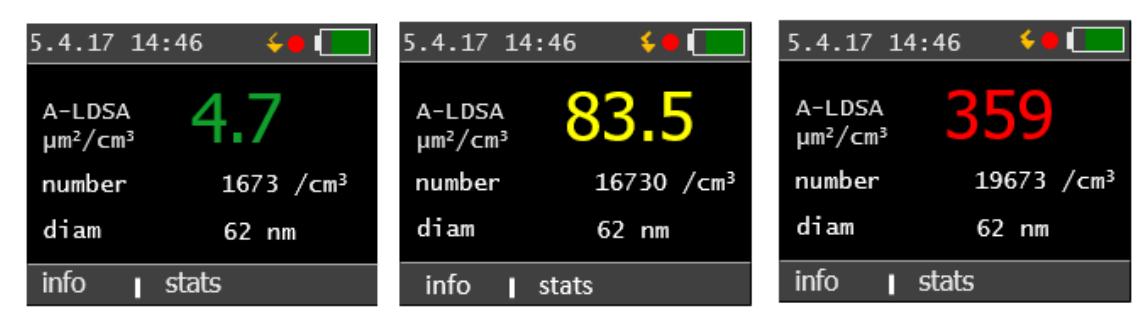

**Figure 3: color coding of LDSA values**

#### **Info screen**

The info screen displays device specific system information:

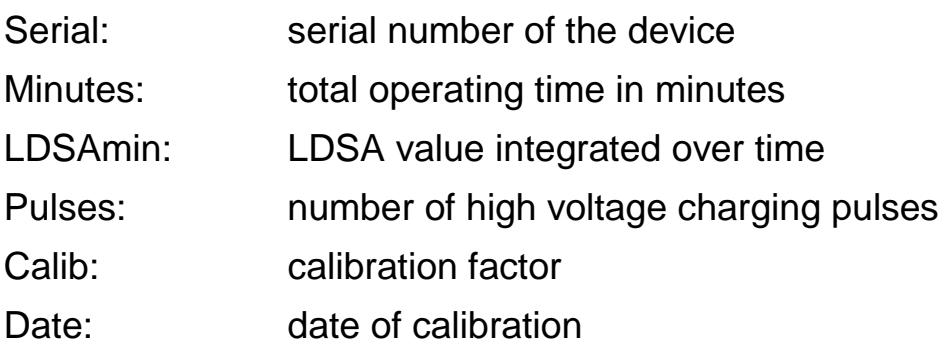

Pressing the "status" soft button brings you to the status screens. Pressing the "config" soft button brings you to the config screen.

#### **Status screens**

The status screens show the most important device data. You can switch between the individual status screens by pressing "next".

#### *Ambient*

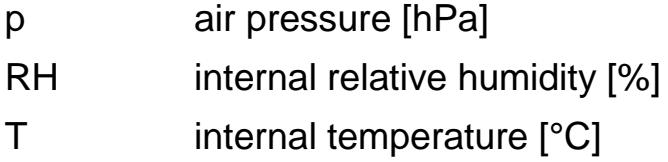

#### *High voltage*

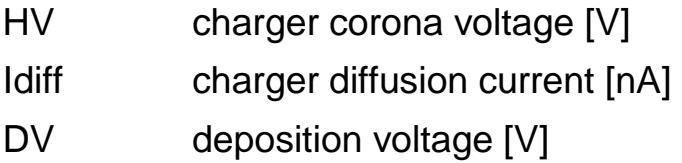

#### *Electrometers*

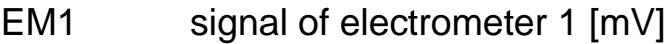

- EM2 signal of electrometer 2 [mV]
- A1 electrometer 1 amplitude [mV]

A2 electrometer 2 amplitude [mV]

Ratio Ratio A2 / A1

#### *Miscellany*

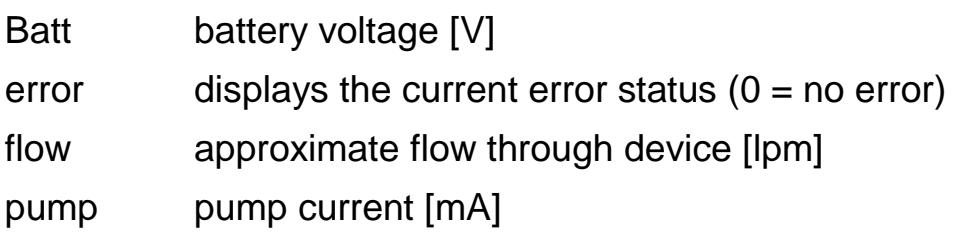

## **Config screen**

In the config screen, you can change some settings of the Partector 2.

**Alarm level**: use the "up" and "down" soft key to change the alarm level to the desired value. When the measurement value exceeds the alarm level, the internal buzzer of the Partector 2 will produce an audible warning.

**Low power mode**: you can choose whether the device should operate in low-power mode or not. In low power mode, the display turns off automatically after a minute of inactivity to increase battery lifetime. Pressing any button (also the power button) will turn on the display again. The display will also turn on automatically if an error message is displayed.

**Bluetooth:**The Partector 2 has a built-in Bluetooth module. This allows the connection with other devices, like a Smartphone, to visualize the measured data.

**Time and Date**: the internal clock of the Partector 2 has an accuracy of about 1s per day. It does not change to daylight saving time and back automatically. Therefore, you may need to set the clock from time to time. Press the "next" soft button until you are on the field you want to modify, then use the "up" and "down" soft buttons to change the field's value.

#### **Statistics screen**

The statistics screen allows you to view the time series of the measured data over a recent time interval. Press the central soft button to change

the displayed metric (LDSA, number concentration, average particle diameter). Press the "scale" soft button to change the time scale (last minute, last hour, last day).

# **Extended information**

# **Different inlet options**

The Partector 2 comes with a standard inlet – a 6mm tube fitting with a steel mesh. You can use either this or you can add a cyclone in front of the tube intake to remove coarse particles. The internal pump cannot support high pressure drops, so you should not use an impactor.

The Partector 2 is a miniature instrument with extremely sensitive internal electrometers. Fibers or dust particles which are larger than about 1 mm in size can produce short circuits in the instrument. Therefore, the tube inlet has a steel mesh to

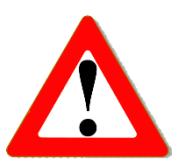

prevent really coarse dust particles or small insects from entering the instrument. If you do not use the inlet, you risk aspirating coarse dust that may result in a deteriorated instrument performance.

We recommend the use of a cyclone if you are measuring in environments where a large number of coarse particles are present. For example, the SKC GS-3 cyclone would be useful for this purpose. <http://www.skcinc.com/prod/225-100.asp>

If you are certain that you have no coarse particles in your air (which is normally the case in ambient air), then you can also use the standard tube inlet.

## **The Partector 2 data file**

13 | 20 To view the measured and stored Partector 2 data, remove the  $\mu$ SD and insert it in your PC as described in a previous section. Now you either download the Partector 2 data analysis tool from the naneos website to view the data or you open the data file with your favourite data analysis program (Excel, Origin, Igor etc). The data file is a simple tab-delimited text file. File names encode the recording time and device serial no. For example, if you start recording a file on  $2<sup>nd</sup>$  August 2017 at 12:35:44 with

a device with the serial no. 8019, the file will be stored in the folder 2018\_08\_02 with the file name 8019\_123544.txt.

The Partector data analysis tool allows you to quickly view graphs of all instrument parameters, to average data in different intervals, and to combine measured data with a GPS signal and plot it in Google Earth. Read the separate quick guide on our website for more information.

#### **Bluetooth**

The Partector 2 supports Bluetooth Low Energy (BLE). The Partector 2 works in the advertising mode, i.e. it continuously sends out small data packets that can be read by nearby BLE receivers. An Android app is in development.

# **Error messages**

## **Error conditions**

Whenever an operation parameter of the Partector 2 is outside of its normal range, a warning message appears on the Partector 2 screen. The warning shows up in red on the home screen:

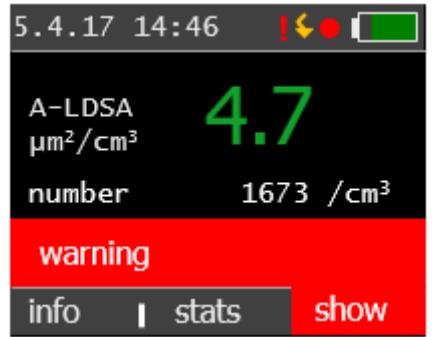

#### **Figure 4: generic warning message on home screen**

There are different reasons for warnings to appear, and a click on the "show" soft button will display details on the warning. Some error conditions may disappear again by themselves (particularly such related to high humidity), upon which the warning message will also disappear again. However, it can be important to know that an error occurred, and therefore, a red exclamation mark remains in the title bar as a reminder that an error occurred at some point:

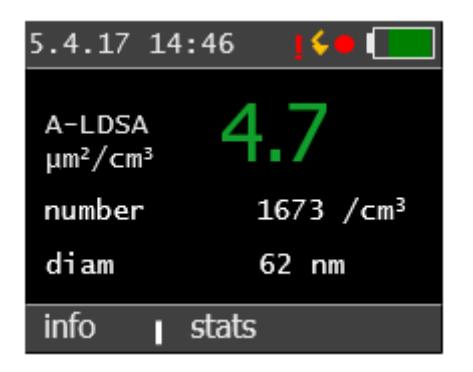

#### **Figure 5: home screen after recovery from an error condition**

The following table gives an overview over the possible error conditions and on what to do to remove them.

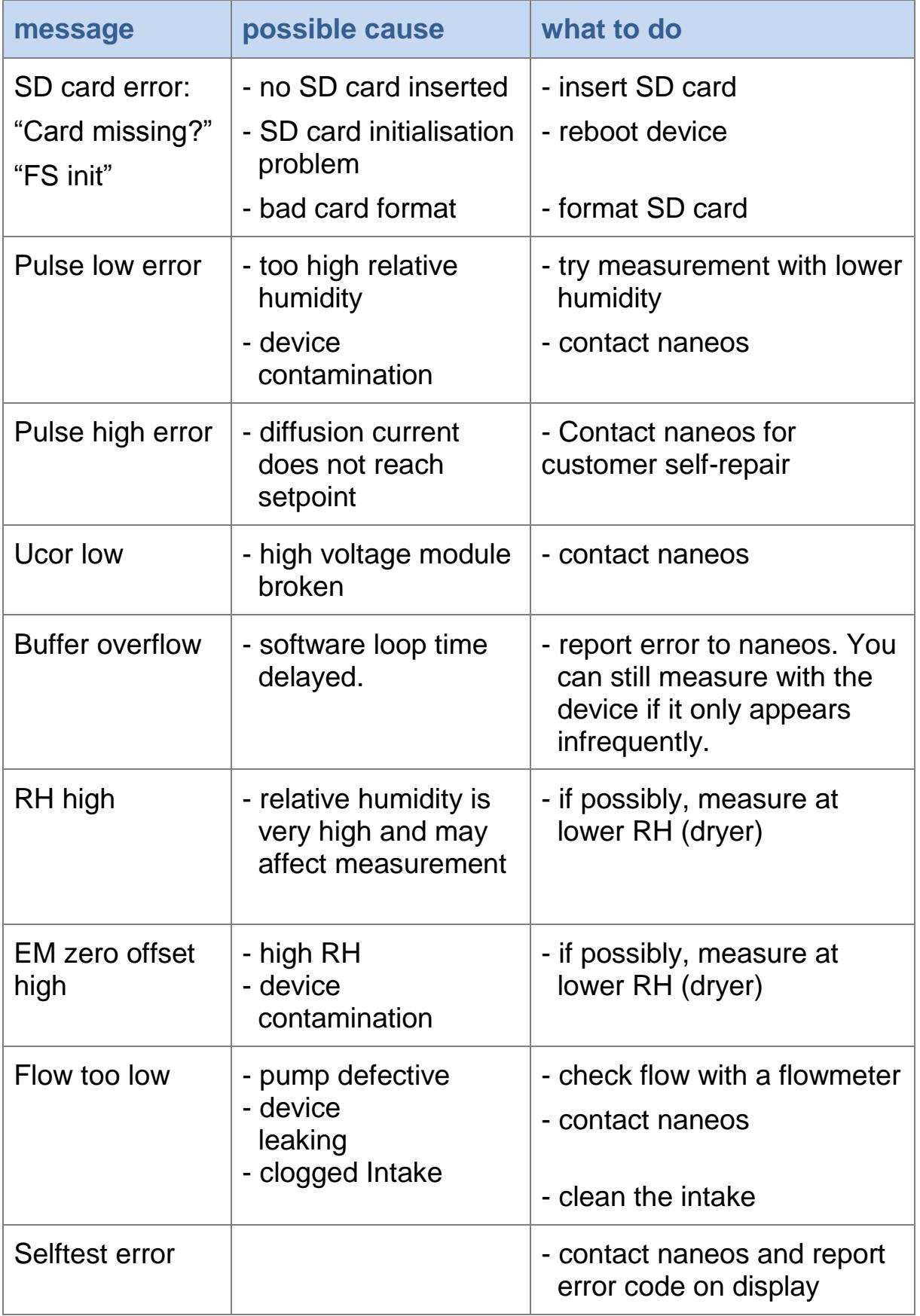

16 | 20 $_{\perp}$ 

Some of the error conditions are rather harmless (e.g. high electrometer zero offset, high RH error), whereas especially the pulse errors will interfere with a correct measurement. If you experience frequent errors, please contact us by email, and send us a description of the error message, what you were doing when it occurred, and the data file of that measurement.

# **Maintenance**

#### **High voltage is present in the device – do not open!**

unless you have received other instructions from naneos.

#### **Clean the device**

Use a soft, slightly damp cloth to clean the housing surface.

## **Clean the intake**

Use a 14mm open-end wrench to detach the intake. Clean the intake with water. Dry the intake thoroughly and only screw it back on when it is completely dry, because the remaining water could damage the device.

# **Disposal**

The device contains a lithium ion battery and must be disposed of accordingly. Under no circumstances should it be disposed of with domestic refuse, nor crushed or burnt. Naneos offers to take products back for correct disposal.

# **Standards and approvals**

The Partector 2 is in conformity with the provisions of the following European Directives:

2011/65/EU Restriction of hazardous substances (RoHS) 2014/53/EU Radio Equipment Directive (RED) EN 61326-1:2013, EN 301 489-17 V3.1.1 (2017-02) EN 300328 V.2.1.1 inkl. safety EN 61010-1

# **Related documents**

Partector 2 quick start guide: [www.naneos.ch/pdf/partector2\\_quick\\_guide.pdf](http://www.naneos.ch/pdf/partector2_quick_guide.pdf)

Partector 2 data analysis tool quick start guide: www.naneos.ch/pdf/javatool\_quick\_quide.pdf

In-depth explanation of lung-deposited surface are (LDSA) [www.naneos.ch/pdf/LDSA.pdf](http://www.naneos.ch/pdf/LDSA.pdf)

# **Customer service & contact**

naneos particle solutions gmbh

Dorfstrasse 69 5210 Windisch **Switzerland** 

Mail: [info@naneos.ch](mailto:info@naneos.ch) Phone: +41 56 560 20 70

[www.naneos.ch](http://www.naneos.ch/)